Register your product and get support at www.philips.com/dictation

# POCKET MEMO

DPM7000 DPM7800

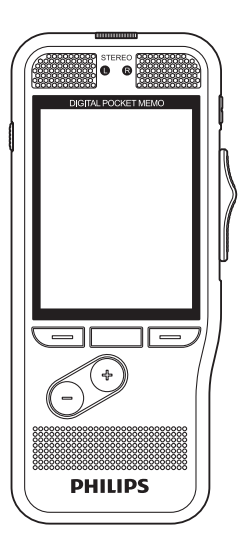

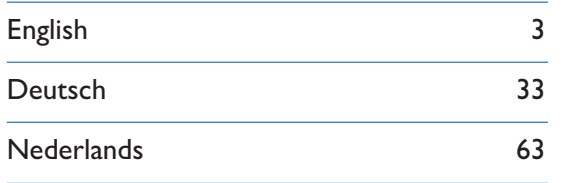

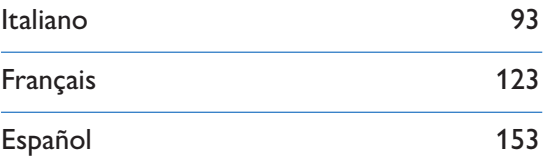

# **PHILIPS**

# Sommario

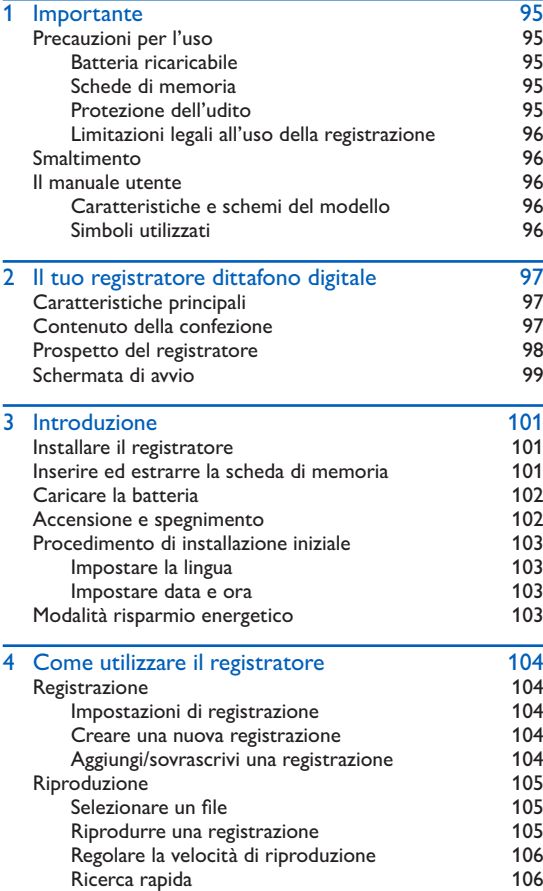

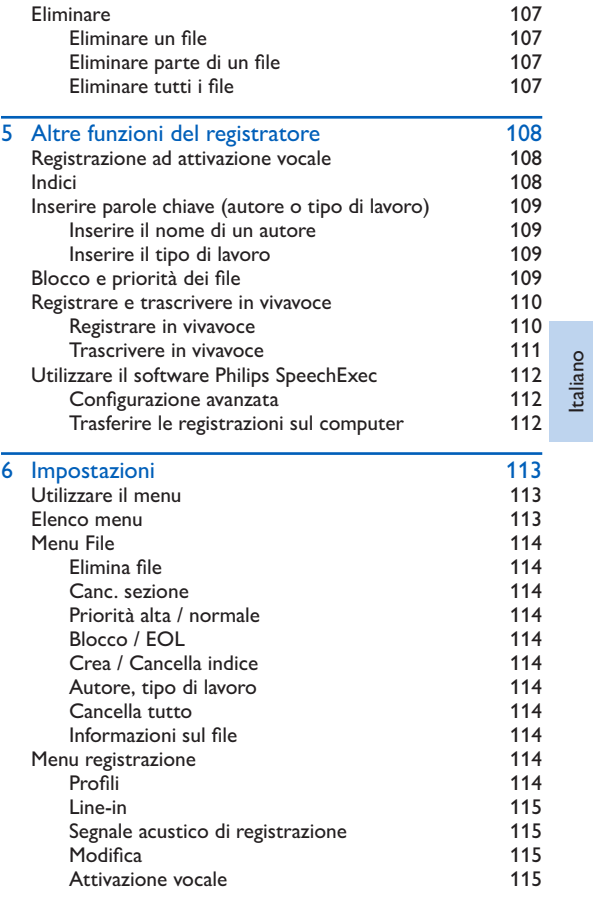

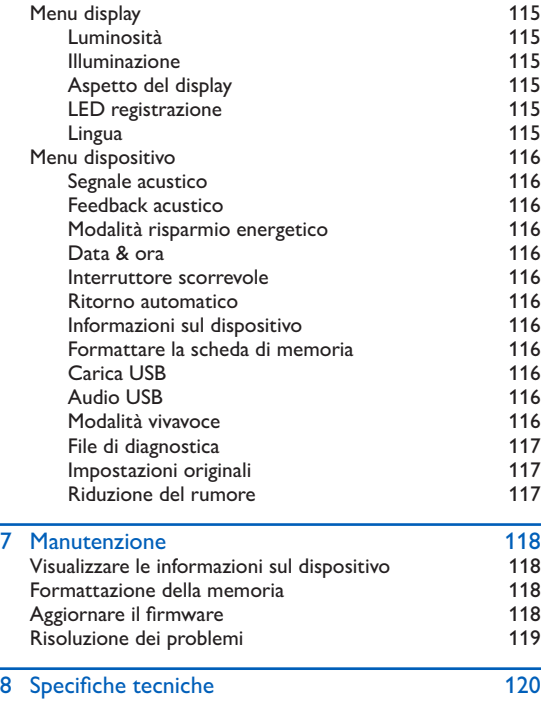

# <span id="page-4-0"></span>**Importante**

Non effettuate adattamenti o modifiche non descritti dal presente manuale. Seguite le istruzioni di sicurezza per assicurare un funzionamento adeguato del dispositivo. Il produttore declina ogni responsabilità per danni derivanti dal mancato rispetto delle precauzioni di sicurezza.

### <span id="page-4-1"></span>Precauzioni per l'uso

- Proteggete il dispositivo dalla pioggia o dall'acqua per evitare cortocircuiti.
- Non esponete il dispositivo a un calore eccessivo lasciandolo su un calorifero o alla luce diretta del sole.
- Proteggete i cavi affinché non si impiglino, in particolare dove sono le spine e dove i cavi fuoriescono dall'alloggio.
- Fate il back up dei dati e delle registrazioni. La garanzia del produttore non copre la perdita di dati causata da azioni dell'utente.
- Non effettuate operazioni di manutenzione non descritte dal presente manuale. Non smontate i componenti del dispositivo per effettuare riparazioni. Il presente dispositivo può essere riparato solamente presso i centri di assistenza autorizzati.

### Batteria ricaricabile

Se la batteria non è maneggiata correttamente può scoppiare, causare un incendio o anche ustioni chimiche. Rispettate le seguenti precauzioni.

- Non smontate il dispositivo.
- Non schiacciate e non esponete la batteria a urti o pressioni con corpi contundenti, a cadute o calpestamento.
- Non provocate cortocircuiti ed evitate che oggetti di metallo entrino in contatto con i terminali della batteria.
- Non esponete la batteria a temperature superiori ai 60 °C (140 °F).
- Non incendiate la batteria e non gettatela nel fuoco.
- Non maneggiate batterie danneggiate o con perdite.
- Caricate la batteria solo nel registratore.
- Tenete la batteria fuori dalla portata dei bambini.
- Mantenete la batteria asciutta.
- Solo le batterie ricaricabili Philips Li-ion ACC8100 (e non altre) possono essere caricate nel dispositivo. Sostituitele solamente con batterie dello stesso tipo o equivalenti.
- Rimuovete la batteria dal dispositivo se non viene utilizzato per un periodo di tempo prolungato. Il dispositivo può essere danneggiato se le batterie hanno delle perdite.
- Non rimuovete la batteria dal dispositivo durante la registrazione. Se lo fate, i dati potrebbero danneggiarsi o essere persi. Possono anche verificarsi malfunzionamenti del dispositivo.
- Le batterie contengono sostanze che possono inquinare l'ambiente. Le batterie usate e le batterie ricaricabili devono essere smaltite in un punto di raccolta autorizzato.

### Schede di memoria

- Il dispositivo funziona con schede di memoria SD/SDHC e supporta schede con una capacità di memoria fino a 32 GB.
- Philips adotta gli standard industriali approvati per le schede di memoria, tuttavia alcune marche possono non essere del tutto compatibili con il dispositivo. Utilizzare una scheda di memoria non compatibile può danneggiare il dispositivo o la scheda stessa, oltre ai dati memorizzati sulla scheda.
- La formattazione di una scheda di memoria cancella tutti i dati memorizzati sulla scheda. Prima di formattare la scheda di memoria, fate copie di back-up di tutti i dati importanti memorizzati. La garanzia del produttore non copre la perdita di dati causata da azioni dell'utente.
- La formattazione della scheda di memoria in un computer può causare incompatibilità con il dispositivo. Formattate la scheda di memoria solo sul dispositivo.

### Protezione dell'udito

Quando utilizzate le cuffie, osservate le seguenti precauzioni:

• Impostate il volume a un livello medio e non usate le cuffie per periodi di tempo troppo lunghi.

- <span id="page-5-0"></span>• Ponete particolare attenzione a regolare il volume a un livello sopportabile dal vostro udito.
- Non alzate il volume tanto da non poter sentire ciò che avviene intorno a voi.
- In caso di situazioni potenzialmente pericolose dovete fare molta attenzione o interrompere temporaneamente l'uso delle cuffie.
- Non utilizzate le cuffie quando operate con un veicolo a motore, andate in bicicletta, in skate-board, etc. Potete rappresentare un pericolo per voi stessi e per gli altri utenti della strada, oltre a infrangere la legge.

### Limitazioni legali all'uso della registrazione

- L'uso della funzione di registrazione del dispositivo è soggetto alle limitazioni legali in vigore nel vostro paese. Dovete inoltre rispettare la privacy e i diritti personali di terzi quando registrate discorsi o conferenze.
- In alcuni paesi la legge può richiedere di informare la persona con cui state conversando al telefono che state registrando la conversazione, o che la registrazione di conversazioni telefoniche è illegale. Vi consigliamo di controllare che l'uso di tali dati sia legale nel vostro paese prima di registrare conversazioni telefoniche.

### **Smaltimento**

Quando un prodotto esibisce il simbolo del bidoncino a ruote barrato significa che è protetto dalla Direttiva Europea 2002/96/EC. Vi consigliamo di informarvi sul sistema di raccolta differenziata locale riguardante

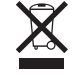

i prodotti elettrici ed elettronici. Rispettate le norme vigenti e non smaltite i prodotti usati con i normali rifiuti domestici. Il corretto smaltimento dei prodotti usati permette di evitare conseguenze potenzialmente dannose per l'ambiente e la salute umana.

### Il manuale utente

Nelle pagine che seguono potrete trovare una rapida panoramica del vostro dispositivo. Per una descrizione più dettagliata leggete i paragrafi successivi del manuale utente. Leggete attentamente quanto contenuto nel presente manuale.

### Caratteristiche e schemi del modello

Il presente manuale utente descrive una serie di modelli della gamma di prodotti del dispositivo. Alcune caratteristiche sono disponibili solo in certi modelli.

### Simboli utilizzati

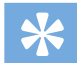

### Suggerimento

• Questo simbolo indica un'informazione che vi aiuta a utilizzare il dispositivo in modo più semplice ed efficiente.

#### Note

- 
- Questo simbolo indica gli avvertimenti che dovete osservare quando maneggiate o fate funzionare il dispositivo.

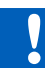

### Attenzione

Pericolo

• Questo simbolo vi avverte in caso di danni al dispositivo o possibili perdite di dati. I danni possono essere causati da una scorretta manipolazione del dispositivo.

• Questo simbolo vi avverte in caso di pericolo per le persone. Eventuali danni o lesioni fisiche possono essere causati da una scorretta manipolazione del dispositivo.

# <span id="page-6-0"></span>2 Il tuo registratore dittafono digitale

Siamo lieti che abbiate scelto un prodotto Philips. Visitate il nostro sito web per ricevere un'assistenza completa, ad esempio manuali utente, download del software, informazioni sulla garanzia e altro ancora: www.philips.com/dictaton.

### Caratteristiche principali

- Due microfoni per la registrazione stereo di qualità superiore
- Interruttore scorrevole ergonomico per un'operatività efficiente con una sola mano
- Robusto involucro esterno in acciaio inossidabile per una resistenza di lunga durata
- Grande display a colori e una chiara interfaccia utente per un utilizzo facile e intuitivo
- Sensori di luce e movimento per una maggiore durata della batteria
- Modalità classica per un'operatività semplice e di facile utilizzo
- Docking station opzionale per una rapida ricarica della batteria e la registrazione in vivavoce

### Contenuto della confezione

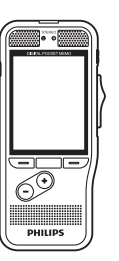

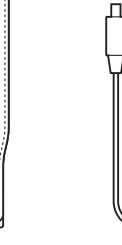

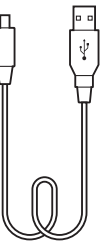

Registratore Custodia Cavo USB

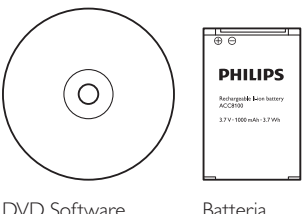

(pre-installata)

**PHILIPS** 

. . . . . . . . . . .

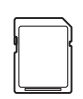

Scheda di memoria (pre-installata)

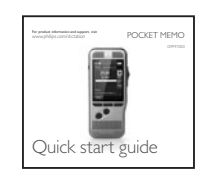

Guida rapida all'avvio

### <span id="page-7-0"></span>Prospetto del registratore alle aluce LED

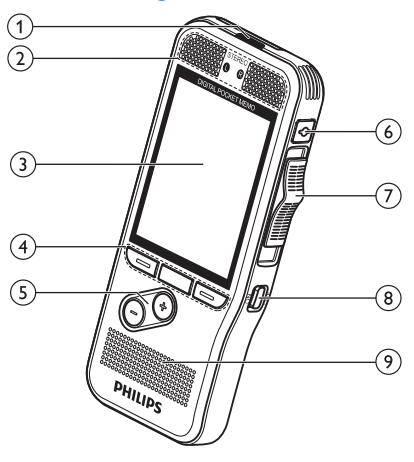

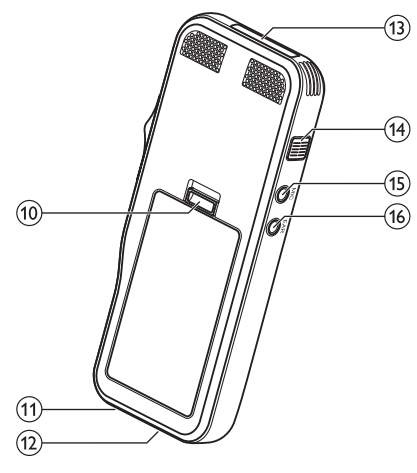

- Rosso: registrazione in modalità sovrascrittura o aggiungere
- Verde: registrazione in modalità inserimento
- Giallo: i dati sono in corso di trasferimento al/dal computer

### bMicrofoni

### (3)Schermo

- $\left( 4\right)$ Tasti funzione F1, F2, F3
	- Selezionate la funzione visualizzata sullo schermo direttamente sopra il tasto

### $(5) + (-$

- Navigazione dei file in modalità stop
- Controllo del volume durante la riproduzione
- Navigazione del menu

### (6) EOL/Blocco file, Priorità

- Contrassegna un file finito e lo protegge per evitarne la cancellazione
- Assegna la priorità alle registrazioni urgenti per la trascrizione

### $\sqrt{7}$  Interruttore scorrevole ( $\bullet$  REC,  $\blacksquare$  STOP,  $\triangleright$  PLAY,  $\triangleleft$  REW)

- hON/OFF
- 9) Altoparlante
- jApertura portello della batteria
- (11) Connettore docking station
- (12) Connettore USB
	- Connessione micro USB per il computer
- (13) Slot scheda di memoria
- (14) Avanzamento rapido (FWD/ $\blacktriangleright$ )

### $(15)$  MIC

• Connettore microfono esterno (spinotto stereo da 3,5 mm)

### $(16)$  EAR

• Connettore cuffie (spinotto stereo da 3,5 mm)

<span id="page-8-1"></span><span id="page-8-0"></span>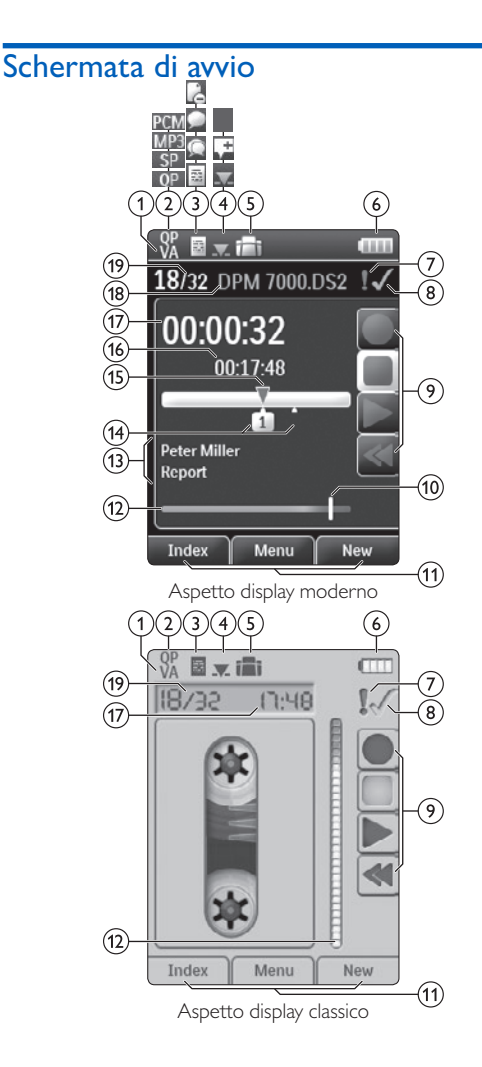

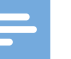

### **Note**

• La posizione dei simboli può variare, a seconda del modello, la modalità e le funzioni selezionate.

### (1) VA Attivazione vocale accesa

• Con l'attivazione vocale accesa la registrazione parte quando si inizia a parlare. Quando si smette di parlare il registratore entra in pausa automaticamente dopo tre secondi di silenzio e riprende solo quando si ricomincia a parlare.  $\rightarrow$  [Registrazione ad attivazione vocale, p.](#page-17-1) 108.

### (2) Qualità registrazione: **QP, QP, SP, SP, MP3, PCM, PCM** PCM

- **(3) Profili di registrazione: all Dettato, C Meeting, Riconoscimento vocale, <b>P**ersonale
	- I profili di registrazione predefiniscono i parametri di registrazione come qualità, formato del file, sensibilità e modalità del microfono.  $\rightarrow$  [Profili, p.](#page-23-1) 114.
- $\overline{a}$  Modifica: Sovrascrivi registrazione,  $\overline{a}$  Inserisci registrazione,  $\mathbb{L}$  Aggiungi registrazione ( $\rightarrow$  [Aggiungi/](#page-13-1) [sovrascrivi una registrazione, p.](#page-13-1) 104)

### e Un comando a pedale è collegato alla docking station

• Il registratore può essere utilizzato per la registrazione e la trascrizione in vivavoce collegando il comando a pedale opzionale Philips alla docking station.  $\rightarrow$  Registrare e [trascrivere in vivavoce, p.](#page-19-1) 110.

### f Livello di carica della batteria

• Le barre indicano il livello della batteria. Quando il registratore è in carica, le barre appaiono in movimento fino a carica completa.

### $\sigma$ l Il livello di priorità della registrazione è impostato su 'alta'  $(\rightarrow$  [Blocco e priorità dei file, p.](#page-18-1) 109)

### **(8)** EOL/Blocco file

• La registrazione è contrassegnata come finita ed è protetta da eventuali cancellazioni.  $\rightarrow$  [Blocco e priorità dei file, p.](#page-18-1) 109.

iIndicatore interruttore scorrevole

- jIndicatore livello di sensibilità per registrazione ad attivazione vocale  $($   $\rightarrow$  Registrazione ad attivazione vocale, p. [108](#page-17-1))
- (11) Funzione attuale dei tasti funzione F1, F2, F3 N Indicatore misuratore
- (12) Indicatore misuratore

### (13) Area parole chiave

• Ad ogni registrazione possono essere assegnate una o più parole chiave, come il nome dell'autore. Le parole chiave possono essere usate per identificare le registrazioni e per l'avviamento automatico dei file.  $\rightarrow$  Inserire parole chiave [\(autore o tipo di lavoro\), p.](#page-18-2) 109.

 $(14)$  Indicatore indici ( $\rightarrow$  [Indici, p.](#page-17-2) 108)

(15) Indicatore posizione registrazione/riproduzione

- (16) Lunghezza file
- (17) Ora registrazione/riproduzione
- (18) Nome del file
- (19) Numero file corrente/Numero totale file

# <span id="page-10-0"></span>3 Introduzione

### Attenzione

• Assicuratevi di aver letto le precauzioni di sicurezza prima di collegare e installare il registratore. > Precauzioni per [l'uso, p.](#page-4-1) 95.

### Installare il registratore

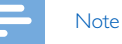

• Caricate la batteria per 3 ore prima di utilizzarla per la prima volta.

La batteria è già inserita all'interno del registratore. Estraete il nastro della batteria dal portello prima di metterla in carica.

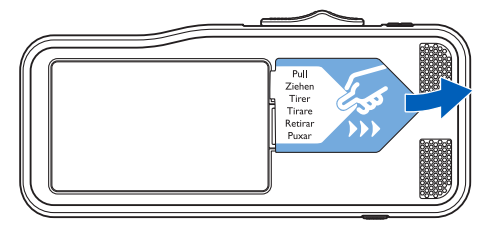

### <span id="page-10-1"></span>Inserire ed estrarre la scheda di memoria

Il dispositivo funziona con schede di memoria SD/SDHC e supporta schede con una capacità di memoria fino a 32 GB. Il vostro registratore è fornito con una scheda di memoria già inserita e formattata.

Per inserire ed estrarre la scheda di memoria:

- 1 Localizzate lo slot della scheda nella parte superiore del registratore.
- 2 Inserite una scheda di memoria con i contatti dorati verso il basso (verso la parte anteriore del dispositivo).
- 3 Spingete la scheda di memoria nello slot finché non si blocca correttamente.
- 4 Per rimuovere la scheda, premetela leggermente fino a sbloccare il meccanismo che ne permette l'estrazione.

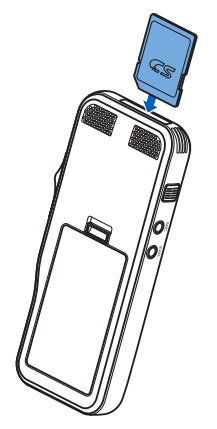

<span id="page-11-0"></span>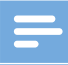

#### Note

- Non rimuovete la scheda di memoria durante la registrazione. I dati potrebbero danneggiarsi o essere persi.
- Philips adotta gli standard industriali approvati per le schede di memoria, tuttavia alcune marche possono non essere del tutto compatibili con il dispositivo. Utilizzare una scheda di memoria non compatibile può danneggiare il dispositivo o la scheda stessa, oltre ai dati memorizzati sulla scheda.
- Quando si inserisce una scheda di memoria nuova, non formattata oppure una scheda formattata da un altro dispositivo, sul registratore apparirà il suggerimento di formattare la scheda.
- La formattazione di una scheda di memoria cancella tutti i dati memorizzati sulla scheda. Prima di formattare la scheda di memoria, fate copie di back-up di tutti i dati importanti memorizzati. La garanzia del produttore non copre la perdita di dati causata da azioni dell'utente.
- La formattazione della scheda di memoria in un computer può causare incompatibilità con il dispositivo. Formattate la scheda di memoria solo sul dispositivo.
- Registrare e formattare non è possibile se la scheda di memoria è in modalità di sola lettura (bloccata).

### Caricare la batteria

- 1 Inserite il connettore USB nella porta USB del vostro computer.
- 2 Inserite la spina micro USB nella porta USB sul registratore. ← Il registratore inizierà a caricarsi.

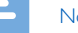

### **Note**

- Caricate la batteria per 3 ore prima di utilizzarla per la prima volta.
- Quando si carica la batteria il computer deve essere acceso.
- Quando la batteria è in carica, il dispositivo può riscaldarsi.
- La capacità massima della batteria si potrà raggiungere solo dopo diversi cicli di scaricamento e ricarica.
- 3 Il registratore è ora pronto per essere utilizzato.

### <span id="page-11-1"></span>Accensione e spegnimento

Il registratore si accende e si spegne facendo scorrere l'interruttore **ON/OFF**. Se lo utilizzate per la prima volta, vi sarà richiesto di impostare lingua, data e ora.

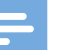

#### **Note**

• Il registratore si spegne automaticamente se non viene premuto alcun tasto entro un certo periodo di tempo  $\rightarrow$  [Modalità risparmio energetico, p.](#page-12-1) 103).

## <span id="page-12-0"></span>Procedimento di installazione iniziale

Il procedimento di installazione iniziale si effettua al primo utilizzo del dispositivo o in caso vi sia stata una lunga interruzione dell'alimentazione. La data e l'ora inserite vengono salvate a ogni registrazione, così come il tempo di registrazione.

### <span id="page-12-2"></span>Impostare la lingua

Quando si utilizza il registratore per la prima volta è necessario impostare la lingua.

- 1 Premete **+/** per selezionare la lingua.
- Premete **F2 (OK)** per confermare la scelta.

#### <span id="page-12-3"></span>Impostare data e ora

Dopo aver scelto la lingua vi verrà chiesto di impostare data e ora.

- 1 Premete **+/ –** -per cambiare anno, mese o giorno.
- 2 Premete **F3 (Avanti)** per avanzare al dato successivo.
- 3 Dopo aver impostato il giorno, premete **F3 (Avanti)** per impostare l'ora esatta.
- 4 Premete **+/ –** per selezionare un orario impostato su 12 o 24 ore e per cambiare il numero dell'ora e dei minuti e la connotazione AM o PM (se scegliete un orario impostato su 12 ore).
- 5 Premete **F2 (OK)** per confermare data e ora. ← Il registratore è ora pronto per essere utilizzato.

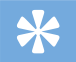

### Suggerimento

• Potete modificare lingua, data e ora quando desiderate utilizzando il menu impostazioni ( $\rightarrow$  [Impostazioni, p.](#page-22-1) 113).

### <span id="page-12-1"></span>Modalità risparmio energetico

Per impostazione predefinita, il registratore entra in modalità risparmio energetico dopo 5 minuti di inattività. Per riattivarlo, sollevatelo o premete un tasto qualsiasi.

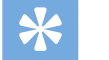

#### Suggerimento

• Potete modificare la durata del tempo in cui il registratore entra in modalità risparmio energetico.  $\rightarrow$  Modalità [risparmio energetico, p.](#page-25-1) 116.

# <span id="page-13-0"></span>4 Come utilizzare il registratore

#### Note

- Potete personalizzare le impostazioni e il funzionamento del vostro dispositivo  $\rightarrow$  [Impostazioni, p.](#page-22-1) 113.)
- Le descrizioni contenute in questo capitolo si basano sulle impostazioni predefinite.

### Registrazione

### Impostazioni di registrazione

Impostate i profili di registrazione richiesti prima di iniziare a registrare. I profili di registrazione predefiniscono i parametri di registrazione come qualità, formato del file, sensibilità e modalità del microfono per meglio adattarsi alle condizioni di registrazione.  $\rightarrow$  [Profili, p.](#page-23-1) 114.

Con l'attivazione vocale accesa la registrazione parte quando si inizia a parlare. Quando si smette di parlare il registratore entra in pausa automaticamente dopo tre secondi di silenzio e riprende solo quando si ricomincia a parlare.  $\rightarrow$  Registrazione [ad attivazione vocale, p.](#page-17-1) 108.

Il registratore può essere utilizzato per la registrazione in vivavoce collegando il comando a pedale opzionale Philips alla docking station opzionale.  $\rightarrow$  [Registrare in vivavoce, p.](#page-19-2) 110.

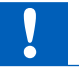

### Attenzione

• Non rimuovete la batteria dal dispositivo durante la registrazione. I dati possono essere danneggiati, persi o possono verificarsi malfunzionamenti.

### Creare una nuova registrazione

- 1 Premete **F3 (Nuovo)** per creare una nuova registrazione.
- 2 Per iniziare a registrare, puntate il microfono in direzione della sorgente del suono e spostate l'interruttore scorrevole in posizione G **REC**.
	- ← Il LED diventerà rosso in modalità sovrascrivi/aggiungi o verde in modalità inserimento durante la registrazione.
- 3 Per fermare la registrazione, spostate l'interruttore scorrevole in posizione **STOP**.

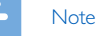

- Premete **F1 (Indice)** durante la registrazione o la riproduzione per inserire un indice  $(\rightarrow$  [Indici, p.](#page-17-2) 108).
- Se il tempo di registrazione eccede la capacità disponibile la registrazione si arresta e appare un messaggio sul display. In questo caso, non potete effettuare ulteriori registrazioni. Eliminate le registrazioni di cui non avete più bisogno, sostituite la scheda di memoria oppure collegate il dispositivo a un computer e trasferitevi i file.

### <span id="page-13-1"></span>Aggiungi/sovrascrivi una registrazione

Potete modificare una registrazione esistente sovrascrivendone una parte o inserendo un'ulteriore registrazione.

- 1 Con il registratore in modalità stop, premete **F2 (Menu)** e selezionate **Registrazione** > **Modifica**.
- 2 Impostate la modifica desiderata ( $\rightarrow$  [Modifica, p.](#page-24-1) 115).
	- **Modalità aggiungere**: aggiungere un'ulteriore registrazione dopo una registrazione esistente in un file.
		- $\rightarrow$  Il simbolo  $\Box$  viene visualizzato sulla barra delle informazioni nella parte alta dello schermo quando è attiva la modalità aggiungere e durante la registrazione il LED diventa rosso.
	- **Modalità inserimento**: inserire un'ulteriore registrazione senza sovrascrivere una registrazione esistente in un file.
- <span id="page-14-0"></span> $\rightarrow$  Il simbolo  $\rightarrow$  viene visualizzato sulla barra delle informazioni nella parte alta dello schermo quando è attiva la modalità inserimento e durante la registrazione il LED diventa verde.
- **Modalità sovrascrivi**: sovrascrivere una registrazione precedente partendo da un punto qualsiasi all'interno del file.
	- ← Nessun simbolo viene visualizzato sulla barra delle informazioni nella parte alta dello schermo quando è attiva la modalità sovrascrivi e durante la registrazione il LED diventa rosso.
- 3 Premete **+/ –** per selezionare il file in cui deve essere effettuato l'inserimento.
- 4 Ouando utilizzate la modalità inserimento o sovrascrivi dovrete utilizzare i tasti play, forward o rewind per posizionarvi dove intendete effettuare l'inserimento.
- 5 Per iniziare a registrare, puntate il microfono in direzione della sorgente del suono e spostate l'interruttore scorrevole in posizione G**REC**.
	- ← Il LED diventerà rosso in modalità sovrascrivi/aggiungi o verde in modalità inserimento durante la registrazione.
- 6 Per fermare la registrazione, spostate l'interruttore scorrevole in posizione **F STOP**.

### Note

- Quando effettuate delle modifiche, viene utilizzata la qualità di registrazione della registrazione originale.
- La modalità inserimento registrazione non è disponibile quando il formato di registrazione è MP3 o PCM.

### Riproduzione

### <span id="page-14-1"></span>Selezionare un file

- 1 Premete **+** mentre il dispositivo è in modalità stop.
	- ← L'indicatore di posizione si sposta alla fine di un file.
	- $\rightarrow$  L'indicatore di posizione si sposta all'inizio del file seguente.
- 2 Premete **–** mentre il dispositivo è in modalità stop.
	- ← L'indicatore di posizione si sposta all'inizio di un file.
	- $\rightarrow$  L'indicatore di posizione si sposta alla fine del file precedente.

### **Note**

• Se il file contiene indici o istruzioni registrate, premete

- **+/–** per spostarvi all'indice o all'istruzione precedente o successiva.
- ← Il numero dell'indice sarà visualizzato dal display per un secondo.

### Riprodurre una registrazione

- 1 Con il dispositivo in modalità stop, premete **+/ –** per selezionare il file da riprodurre e individuate l'inizio della registrazione.
- 2 Per iniziare la riproduzione, spostate l'interruttore scorrevole in posizione **PLAY**.
- 3 Premete **+/ –** per regolare il volume.
- 4 Per fermare la riproduzione, spostate l'interruttore scorrevole in posizione **STOP**.
	- $\rightarrow$  La riproduzione entra in pausa alla posizione scelta. Il dispositivo torna in modalità stop.

### <span id="page-15-0"></span>Regolare la velocità di riproduzione

- 1 Premete **F3 (Velocità)** più volte durante la registrazione per selezionare una velocità di riproduzione più rapida, più lenta o normale.
	- $\rightarrow$  La velocità di riproduzione diventa più rapida (+30%) e l'icona  $\triangleright$  appare sul display.
	- ← La velocità di riproduzione diventa più lenta (-25%) e l'icona  $\mathbb{P}$  appare sul display.
	- ← La velocità di riproduzione ritorna normale e l'icona
		- $\blacktriangleright$  appare sul display.

### <span id="page-15-1"></span>Ricerca rapida

Potete effettuare una scansione indietro o avanti nel file scelto a una velocità rapida. Questo vi permette di trovare una parte specifica della registrazione.

- 1 Spostate l'interruttore scorrevole in posizione <**REW** durante la riproduzione o quando il dispositivo è fermo
	- $\rightarrow$  per effettuare una scansione indietro nel file scelto a una velocità rapida.
- 2 Premete e tenete premuto **FWD** durante la riproduzione o quando il dispositivo è fermo
	- $\rightarrow$  per effettuare una scansione in avanti nel file scelto a una velocità rapida.

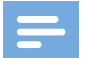

#### Note

• Se il file contiene indici o istruzioni registrate, la scansione indietro o avanti si arresta per 1 secondo all'indice o all'istruzione.

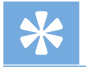

### **Suggerimento**

• L'audio della riproduzione durante la ricerca rapida può essere attivato o disattivato. Questo vi permette di ascoltare la registrazione mentre avanzate o riavvolgete.  $\leftrightarrow$  [Feedback acustico, p.](#page-25-2) 116).

### <span id="page-16-0"></span>Eliminare

Potete eliminare dal dispositivo file individuali, parti di file o tutti i file contemporaneamente.

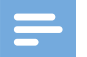

#### Note

- I file eliminati non possono essere recuperati.
- I file contrassegnati come finiti e bloccati (EOL) non possono essere eliminati. Sbloccateli premendo il pulsante **EOL**.
- Accertatevi che la scheda di memoria non sia in modalità solo lettura (bloccata).

### <span id="page-16-1"></span>Eliminare un file

- 1 Con il registratore in modalità stop, premete **+/ –** per selezionare il file da eliminare.
- 2 Premete **F2 (Menu)** e selezionate **File** > **Elimina file**.
- 3 Premete **F2 (OK)** per confermare l'eliminazione.
	- → Il file è eliminato. La numerazione viene riordinata automaticamente.

### <span id="page-16-2"></span>Eliminare parte di un file

- 1 Con il registratore in modalità stop, premete **F2 (Menu)** e selezionate **File** > **Canc. sezione**.
- 2 Utilizzando le funzioni play, forward e rewind spostatevi all'inizio della sezione da eliminare.
- 3 Con il dispositivo in modalità stop, premete **F3 (Segn.)**.
- 4 Utilizzando le funzioni play, forward e rewind spostatevi alla fine della sezione da eliminare.
	- ← La sezione da eliminare verrà contrassegnata in rosso.
- 5 Con il dispositivo in modalità stop, premete **F2 (Elimina)** per confermare l'eliminazione della sezione scelta.

### <span id="page-16-3"></span>Eliminare tutti i file

- 1 Con il registratore in modalità stop, premete **F2 (Menu)** e selezionate **File** > **Cancella tutto**.
- 2 Premete **F2 (OK)** per confermare l'eliminazione. ← Tutti i file sono cancellati.

# <span id="page-17-0"></span>5 Altre funzioni del registratore

### <span id="page-17-1"></span>Registrazione ad attivazione vocale

Con l'attivazione vocale accesa la registrazione parte quando si inizia a parlare. Quando si smette di parlare il registratore entra in pausa automaticamente dopo tre secondi di silenzio e riprende solo quando si ricomincia a parlare. Utilizzate la soglia di attivazione vocale per impostare il volume al quale il dispositivo deve iniziare a registrare.

- 1 Attivate la funzione registrazione ad attivazione vocale nel menu impostazioni ( $\rightarrow$  [Impostazioni, p.](#page-22-1) 113).
	- $\rightarrow$  Ouando è attivata, il  $\mathsf{VA}$  simbolo viene visualizzato sulla barra informazioni nella parte alta dello schermo.
- 2 Per iniziare a registrare, puntate il microfono in direzione della sorgente del suono e spostate l'interruttore scorrevole in posizione G **REC**.
	- $\rightarrow$  Il dispositivo si dispone in modalità standby. La registrazione parte quando si inizia a parlare (o il livello del suono è superiore alla soglia di attivazione vocale).
	- ← Quando si smette di parlare (o il livello del suono scende al di sotto della soglia di attivazione vocale), il dispositivo mette automaticamente in pausa la registrazione dopo tre secondi e il LED lampeggia.
- 3 Premete **+/ –** durante la registrazione per regolare la soglia di attivazione vocale.
- 4 Per fermare la registrazione, spostate l'interruttore scorrevole in posizione **STOP**.

## <span id="page-17-2"></span>Indici

Gli indici possono essere usati per contrassegnare alcuni punti di riferimento nella registrazione.

- 1 Per aggiungere un indice, premete **F1 (Indice)** durante la registrazione o la riproduzione.
	- ← Il numero dell'indice sarà visualizzato dal display per un secondo.
	- $\rightarrow$  Possono essere impostati fino a 32 indici per ogni file.
- 2 Per individuare un indice premete  $+/-$  con il registratore in modalità stop ( $\rightarrow$  [Selezionare un file, p.](#page-14-1) 105).
- 3 Per eliminare un indice spostatevi con i tasti play, fast forward o fast rewind fino all'indice da eliminare. Con il registratore in modalità stop, premete **F2 (Menu)** e selezionate **File** > **Cancella indice**.

### <span id="page-18-2"></span><span id="page-18-0"></span>Inserire parole chiave (autore o tipo di lavoro)

A ogni registrazione possono essere assegnate una o più parole chiave, come il nome dell'autore o un tipo di lavoro. Le parole chiave possono essere usate per identificare le registrazioni e per l'avviamento automatico dei file nel software SpeechExec.

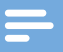

### Note

- Le parole chiave devono prima essere impostate con il software Philips Speech-Exec.  $\rightarrow$  [Configurazione avanzata, p.](#page-21-1) 112.
- Per impostazione predefinita, sono disponibili la categoria di parole chiave **Autore** con le parole chiave 'DPM7000' e '- - -' (vuoto) e la categoria **Tipo di lavoro** con le parole chiave 'Memo', 'Lettera', 'Fax', 'Relazione', 'Meeting' e '- - -' (vuoto).

### Inserire il nome di un autore

- 1 Con il registratore in modalità stop, premete **F2 (Menu)** e selezionate **File** > **Autore**. X Viene visualizzato un elenco di nomi di autori.
- 2 Premete **+/** per selezionare il nome di un autore.
- 3 Premete **F2 (OK)** per inserire il nome dell'autore selezionato alla registrazione.

### Inserire il tipo di lavoro

- 1 Con il dispositivo in modalità stop, premete **F1 (Tipo di lavoro)** ← Viene visualizzato un elenco di tipi di lavoro.
- 2 Premete **+/ –** per selezionare un tipo di lavoro.
- 3 Premete **F2 (OK)** per inserire il nome del lavoro selezionato alla registrazione.

### <span id="page-18-1"></span>Blocco e priorità dei file

Utilizzate la funzione blocco file per evitare che file importanti vengano cancellati casualmente e segnarli come finiti. Con la funzione di impostazione della priorità è possibile assegnare la priorità alle registrazioni urgenti da trascrivere.

- 1 Con il registratore in modalità stop, premete il pulsante **EOL** per bloccare il file e contrassegnarlo come finito.
	- $\mapsto$  Il simbolo viene visualizzato.
	- → Viene creata una nuova registrazione, vuota.
- 2 Per assegnare la priorità alla registrazione premete ancora il pulsante **EOL** entro mezzo secondo. Il simbolo viene visualizzato.
- 3 Per apportare modifiche al file, sbloccatelo premendo il pulsante **EOL**.

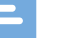

### **Note**

- Il Software Philips SpeechExec può essere configurato per il download dal dispositivo al computer solo dei file contrassegnati come finiti.
- I file bloccati vengono eliminati quando la scheda di memoria viene formattata o si utilizza la funzione elimina tutti i file.

### <span id="page-19-1"></span><span id="page-19-0"></span>Registrare e trascrivere in vivavoce

Il registratore può essere utilizzato per la registrazione e la trascrizione in vivavoce collegando il comando a pedale opzionale Philips LFH2210 alla docking station. Con questa modalità potete controllare la registrazione e le funzioni di riproduzione con il comando a pedale.

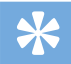

### **Suggerimento**

- Utilizzate la funzione di ritorno automatico per ripartire immediatamente dal numero configurato di secondi di registrazione al riavvio della riproduzione.
- Per attivare la funzione di ritorno automatico, premete **F2 (Menu)** sul registratore mentre questo è in modalità stop e selezionate **Dispositivo** > **Ritorno automatico**.

### <span id="page-19-2"></span>Registrare in vivavoce

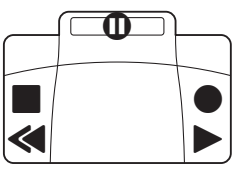

- 1 Assicuratevi che la docking station NON sia collegata al computer tramite porta USB.
- 2 Per attivare la registrazione in vivavoce, premete **F2 (Menu)** sul registratore mentre questo è in modalità stop e selezionate **Dispositivo** > **Modalità vivavoce** > **Dettato**.
- **3** Collegate il comando a pedale opzionale Philips alla porta  $corrispondente$   $\Box$  sul retro della docking station e inserite il registratore nella stessa.
	- $\rightarrow$  Il simbolo  $\rightarrow$  viene visualizzato sulla barra informazioni nella parte alta dello schermo.
- 4 Premete il pedale centrale del comando a pedale per entrare in modalità standby-registrazione. Per iniziare a registrare, premete il pedale destro del comando a pedale. La funzione di avvio e arresto della registrazione dipende dall'impostazione dell'interruttore a lato del comando a pedale:
	- Posizione N (Neutro): Premete e tenete premuto il pedale destro per la registrazione. Per brevi pause, rilasciate il pedale destro.
	- Posizione T (Alternato): Premete e rilasciate il pedale destro per iniziare la registrazione. Per brevi pause, premete ancora il pedale destro del comando a pedale. Per continuare la registrazione, premete nuovamente il pedale destro.
- 5 Per fermare la registrazione, premete il pedale sinistro. Per continuare la registrazione, ripetete il passaggio 4.
- 6 Premete e tenete premuto il pedale sinistro per un riavvolgimento veloce. Quando il riavvolgimento raggiunge la posizione desiderata, rilasciate il pedale.
- 7 Quando la registrazione è ferma, premete il pedale destro del comando a pedale per iniziare la riproduzione. La funzione di avvio e arresto della riproduzione dipende dall'impostazione dell'interruttore a lato dello comando a pedale:
	- Posizione N (Neutro): Premete e tenete premuto il pedale destro per la riproduzione. Quando si rilascia il pedale, la riproduzione si ferma.
	- Posizione T (Alternato): Premete e rilasciate il pedale destro per iniziare una riproduzione continua. Premete ancora il pedale destro per fermare la riproduzione.
- 8 Premete due volte il pedale sinistro dello comando a pedale durante la registrazione per terminare/bloccare (EOL) la registrazione in corso e creare un nuovo file.

### <span id="page-20-0"></span>Trascrivere in vivavoce

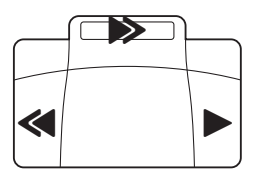

- 1 Assicuratevi che la docking station NON sia collegata al computer tramite porta USB.
- 2 Per attivare la trascrizione in vivavoce premete **F2 (Menu)** sul registratore con il registratore in modalità stop e selezionate **Dispositivo** > **Modalità vivavoce** > **Trascrivere**.
- 3 Collegate il comando a pedale opzionale Philips alla porta corrispondente **fil** sul retro della docking station e inserite il registratore nella stessa.
	- $\rightarrow$  Il simbolo  $\left\vert \cdot\right\vert$  viene visualizzato sulla barra informazioni nella parte alta dello schermo.
- 4 Premete e tenete premuto il pedale sinistro per un riavvolgimento veloce. Quando il riavvolgimento raggiunge la posizione desiderata, rilasciate il pedale.
- 5 Premete e tenete premuto il pedale centrale per un avanzamento veloce. Quando l'avanzamento raggiunge la posizione desiderata, rilasciate il pedale.
- 6 Premete il pedale destro per iniziare la riproduzione. La funzione di avvio e arresto della riproduzione dipende dall'impostazione dell'interruttore a lato dello comando a pedale:
	- Posizione N (Neutro): Premete e tenete premuto il pedale destro per la riproduzione. Quando si rilascia il pedale, la riproduzione si ferma.
	- Posizione T (Alternato): Premete e rilasciate il pedale destro per iniziare una riproduzione continua. Premete ancora il pedale destro per fermare la riproduzione.

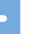

### **Note**

- Se la docking station è collegata a un computer, potete scegliere tra modalità USB e modalità vivavoce. In modalità USB, il registratore è rappresentato come unità disco esterna sul computer collegato.
- La funzione è disponibile solo quando l'interruttore a lato del comando a pedale è in posizione N e il registratore è in modalità stop al termine della registrazione corrente.
- Per passare dalla modalità USB alla modalità vivavoce e viceversa, premete due volte il pedale destro del comando a pedale e tenete premuto il pedale per circa 1 secondo.

### <span id="page-21-2"></span><span id="page-21-0"></span>Utilizzare il software Philips SpeechExec

Il software SpeechExec (solo versione Windows) può essere utilizzato per una configurazione avanzata del registratore, il download automatico, la conversione e l'avviamento dei file.

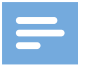

**Note** 

• Per informazioni dettagliate relative al software SpeechExec fate riferimento all'assistenza SpeechExec.

### <span id="page-21-1"></span>Configurazione avanzata

Il software SpeechExec fornisce una procedura guidata che assiste gli utenti nella configurazione e nelle impostazioni del dispositivo. La procedura guidata fornisce supporto per configurare il formato dell'ora, il feedback del suono, la registrazione ad attivazione vocale, l'aspetto del display, i profili di registrazione, le parole chiave e il download dei file sul computer.

- 1 Collegate il registratore al computer utilizzando il cavo USB o la docking station.
- 2 Avviate il software Philips SpeechExec Pro e fate clic su **Settings** > **General Settings (Impostazioni** > **Impostazioni generali)** sulla barra del menu e selezionate **DPM Configuration** > **DPM Wizard (Configurazione DPM** > **Procedura guidata DPM)** dall'elenco sul pannello a sinistra.
- 3 Fate clic sul pulsante **Start Wizard… (Avvia procedura guidata…)** per avviare la procedura guidata e seguite le istruzioni sullo schermo per personalizzare il registratore.
- 4 Fate clic sul pulsante **Finish (Fine)** per chiudere la procedura e confermate il trasferimento delle nuove impostazioni al registratore.

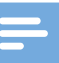

### **Note**

• Se il registratore è collegato al computer per la prima volta, Windows individua il nuovo hardware e installa automaticamente i driver richiesti. A installazione completata, Windows vi suggerirà di riavviare il computer.

### Trasferire le registrazioni sul computer

Con il supporto di memoria di massa USB, quando è collegato al computer il registratore sarà visualizzato automaticamente come un disco esterno. Si può quindi accedere ad esso facilmente con qualsiasi programma come a un disco normale.

Utilizzate il software Philips SpeechExec per il download automatico, la conversione e l'avviamento dei file.

- 1 Fate una registrazione con il registratore.
- 2 Utilizzate il software Philips SpeechExec.
- 3 Collegate il registratore al computer utilizzando il cavo USB o la docking station.
- 4 Per impostazione predefinita, il download nel computer delle registrazioni presenti sul registratore avverrà automaticamente e sarà posizionato nella cartella **Finished dictations (Dettati terminati)** dell'elenco dei lavori.

### **Note**

• Come e quali file vengono scaricati dopo il collegamento tra registratore e computer può essere configurato tramite il menu settings del software Philips SpeechExec o con la procedura guidata di configurazione.

# <span id="page-22-1"></span><span id="page-22-0"></span>6 Impostazioni

### Utilizzare il menu

- 1 Premete **F2 (Menu)** con il registratore in modalità stop per aprire il menu.
- 2 Premete **+/** per selezionare una voce successiva/precedente del menu.
- 3 Premete **F3 (Entra)** per accedere a un sottomenu. Premete **F1 (Indietro)** per uscire dal menu.
- 4 Premete **+/ –** per selezionare una funzione.
- 5 Premete **F2 (OK)** per confermare una selezione o **F1 (Indietro)** per uscire da un sottomenu senza cambiare un'impostazione.

### **Note**

• Alcune impostazioni, come la definizione delle parole chiave, la crittografia dei file o il blocco del dispositivo sono disponibili solo con il software Philips SpeechExec.  $\rightarrow$  [Configurazione avanzata, p.](#page-21-1) 112.

### Elenco menu

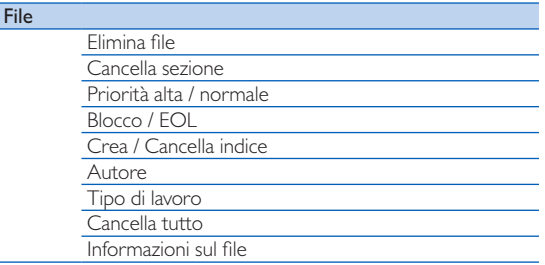

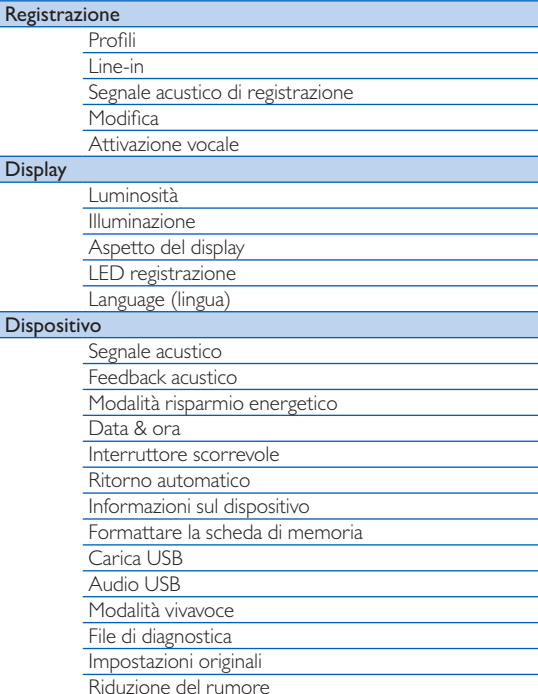

### <span id="page-23-0"></span>Menu File

### Elimina file

Elimina file individuali dal dispositivo.  $\rightarrow$  [Eliminare un file, p.](#page-16-1) 107.

### Canc. sezione

Elimina parte di un file.  $\rightarrow$  [Eliminare parte di un file, p.](#page-16-2) 107.

### Priorità alta / normale

Con la funzione di impostazione della priorità è possibile assegnare la priorità alle registrazioni urgenti da trascrivere. Potete selezionare **Alta** (viene visualizzato il simbolo  $\mathbf{I}$ ) o **Normale**. Il valore predefinito è **Normale**. → [Blocco e priorità dei file, p.](#page-18-1) 109.

### Blocco / EOL

Utilizzate la funzione blocco file per evitare che file importanti vengano cancellati casualmente e segnarli come finiti. → Blocco e [priorità dei file, p.](#page-18-1) 109.

### Crea / Cancella indice

Gli indici possono essere usati per contrassegnare alcuni punti di riferimento nella registrazione.  $\rightarrow$  [Indici, p.](#page-17-2) 108.

### Autore, tipo di lavoro

A ogni registrazione possono essere assegnate una o più parole chiave, come il nome dell'autore o un tipo di lavoro. Le parole chiave possono essere usate per identificare le registrazioni e per l'avviamento automatico dei file nel software SpeechExec.  $\rightarrow$  [Inserire parole chiave \(autore o tipo di lavoro\), p.](#page-18-2) 109.

### Cancella tutto

Elimina tutti i file dal dispositivo contemporaneamente.  $\rightarrow$  [Eliminare tutti i file, p.](#page-16-3) 107.

### Informazioni sul file

Visualizza le informazioni del file corrente come il numero, il nome, le parole chiave assegnate, il codice a barre, data e ora di registrazione.

### Menu registrazione

### <span id="page-23-1"></span>Profili

I profili di registrazione predefiniscono i parametri di registrazione come qualità, formato del file, sensibilità e modalità del microfono per meglio adattarsi alle condizioni di registrazione. Il simbolo dei profili viene visualizzato sulla barra informazioni nella parte alta dello schermo.

- **Personale**: personalizza tutte le impostazioni.
	- » **Qualità della registrazione:** imposta il formato del file e la qualità della registrazione (velocità di trasmissione). Più alta è la qualità di registrazione, più grande è il file e minore è il numero di file che è possibile creare.
		- › **DSS SP**: .dss, mono, 13,7 kbit/s
		- › **DSS QP**: .ds2, mono, 28 kbit/s
		- › **MP3 Stereo**: .mp3, stereo, 192 kbit/s
		- › **PCM Voice**: .wav, mono, 353 kbit/s
		- › **PCM Stereo**: .wav, stereo, 705 kbit/s
	- » **Sensibilità microfono**: regola la sensibilità della registrazione per adattarla all'ambiente ed evitare i rumori di fondo.
		- › **Meeting**: sensibilità alta
		- › **Dettato**: sensibilità media
		- › **Privato**: sensibilità bassa
- **Meeting**: ottimizzato per la registrazione di suoni da sorgenti multiple, come riunioni o conferenze con un ridotto numero di persone (Qualità di registrazione: MP3 Stereo, Sensibilità microfono: Meeting (alta)).
- **Dettato**: impostazioni ottimizzate per la registrazione da una sorgente di suoni vicina al dispositivo (Qualità registrazione: DSS QP, Sensibilità microfono: Dettato (media)).
- • **Riconoscimento vocale**: ottimizzato per modifiche successive con l'uso del software di riconoscimento vocale

<span id="page-24-0"></span>(Qualità registrazione: DSS QP, Sensibilità microfono: Privato (bassa)).

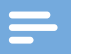

### Note

• Tutti i profili di registrazione possono essere personalizzati con il software Philips SpeechExec.  $\rightarrow$  Configurazione [avanzata, p.](#page-21-1) 112.

#### Line-in

Se si collega un microfono esterno al dispositivo, la sorgente di registrazione si commuterà automaticamente e i microfoni del registratore verranno spenti. Imposta l'opzione line-in a seconda della sorgente esterna:

- **Off**: collega un microfono esterno mono o stereo
- **On**: collega una sorgente di registrazione amplificata (ad es. un sistema stereo)

### Segnale acustico di registrazione

Abilita/disabilita un suono che segnala l'inizio della registrazione.

#### <span id="page-24-1"></span>Modifica

Potete modificare una registrazione esistente sovrascrivendone una parte o inserendo un'ulteriore registrazione.  $\rightarrow$  [Aggiungi/](#page-13-1) [sovrascrivi una registrazione, p.](#page-13-1) 104.

### Attivazione vocale

Con l'attivazione vocale accesa la registrazione parte quando si inizia a parlare. Quando si smette di parlare il registratore entra in pausa automaticamente dopo tre secondi di silenzio e riprende solo quando si ricomincia a parlare.  $\rightarrow$  Registrazione ad [attivazione vocale, p.](#page-17-1) 108.

### Menu display

#### Luminosità

Regola la luminosità del display. Il livello di luminosità del display influenza la velocità di consumo delle batterie del dispositivo.

#### Illuminazione

Imposta la durata del tempo di illuminazione del display:

- **Auto**: regola automaticamente la luminosità del display e spegne la luce dopo 8 secondi.
- **8 sec** (predefinito)
- **20 sec**
- **On**

### Aspetto del display

Scegliere il tipo di display: **Moderno** (predefinito), **Classico**.  $\rightarrow$  [Schermata di avvio, p.](#page-8-1) 99.

#### LED registrazione

Abilita/disabilita LED.

#### Lingua

Imposta la lingua per l'uso dell'interfaccia utente del dispositivo: **English**, **Deutsch**, **Français**, **Español**, **Italiano**.

 $\rightarrow$  [Impostare la lingua, p.](#page-12-2) 103

### <span id="page-25-0"></span>Menu dispositivo

### Segnale acustico

Abilita/disabilita i toni di tasti e segnali.

### <span id="page-25-2"></span>Feedback acustico

Permette di ascoltare la registrazione mentre avanzate o riavvolgete.  $\rightarrow$  [Ricerca rapida, p.](#page-15-1) 106.

### <span id="page-25-1"></span>Modalità risparmio energetico

Imposta la durata del tempo dopo il quale il registratore entra in modalità risparmio energetico: **1 min**, **5 min** (predefinito), **10 min, 15 min, Off. →** Modalità risparmio energetico, p. [103](#page-12-1).

### Data & ora

La data e l'ora inserite vengono salvate a ogni registrazione, così come il tempo di registrazione.  $\rightarrow$  [Impostare data e ora, p.](#page-12-3) 103

### Interruttore scorrevole

Potete personalizzare la funzionalità dell'interruttore scorrevole. Per impostazione predefinita, l'interruttore è impostato su **Internazionale**.

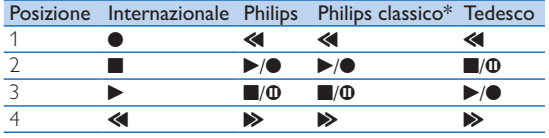

\* Funzionalità commutabile tra i pulsanti EOL e REC STANDBY.

### Ritorno automatico

Spostare brevemente l'interruttore scorrevole in posizione B **REW** per tornare indietro del numero configurato di secondi nella registrazione: **Off** (predefinito), **1 sec**, **2 sec**, **3 sec**, **4 sec**.

### Informazioni sul dispositivo

Visualizza le informazioni relative al registratore come il numero di serie, di modello e la versione del firmware.  $\rightarrow$  Visualizzare le [informazioni sul dispositivo, p.](#page-27-1) 118.

### Formattare la scheda di memoria

Cancella tutte le registrazioni e i file salvati sul dispositivo.  $\rightarrow$  [Formattazione della memoria, p.](#page-27-2) 118.

### Carica USB

Modifica il tipo di carica del dispositivo. Se la porta USB del vostro computer non fornisce potenza sufficiente (500 mA), la carica può non riuscire. Impostate l'opzione Carica USB su **Lento [100 mA]** o **Off** e utilizzate un'alimentazione elettrica (opzionale).

- **Veloce [500 mA]** (predefinito)
- **Lento [100 mA]**
- **Off**

### Audio USB

Quando è acceso **On**, il dispositivo può essere utilizzato come dispositivo di uscita audio per il computer quando è collegato con il cavo USB.

### Modalità vivavoce

Il registratore può essere utilizzato per la registrazione e la trascrizione in vivavoce collegando il comando a pedale opzionale Philips LFH2210 alla docking station opzionale ACC8120. Con questa modalità potete controllare la registrazione e le funzioni di riproduzione con il comando a pedale.  $\rightarrow$  Registrare e [trascrivere in vivavoce, p.](#page-19-1) 110.

### <span id="page-26-0"></span>File di diagnostica

Salva sulla scheda di memoria un file di diagnostica per l'analisi degli errori e un file con tutte le impostazioni di configurazione del dispositivo.

### Impostazioni originali

Riporta le impostazioni ai valori predefiniti dal produttore.

### Riduzione del rumore

Attiva la funzione di riduzione del rumore per una riproduzione ottimale. La riduzione del rumore abbassa il rumore di fondo e migliora la chiarezza delle voci più calme.

# <span id="page-27-0"></span>7 Manutenzione

Non effettuate operazioni di manutenzione non descritte dal presente manuale. Non smontate i componenti del dispositivo per effettuare riparazioni. Il dispositivo può essere riparato solamente presso i centri di assistenza autorizzati.

### <span id="page-27-1"></span>Visualizzare le informazioni sul dispositivo

- 1 In modalità stop (schermata di avvio), premete **F2 (Menu)** e selezionate **Dispositivo** > **Informazioni sul dispositivo**.
	- ← Visualizza le informazioni relative al registratore come il numero di serie, di modello e la versione del firmware.
- 2 Premete **F1 (Indietro)** per tornare in modalità stop.

### <span id="page-27-2"></span>Formattazione della memoria

### Attenzione

- Formattare la memoria cancella tutte le registrazioni e i file salvati sul dispositivo.
- 1 In modalità stop (schermata di avvio), premete **F2 (Menu)** e selezionate **Dispositivo** > **Formatta memoria**.
- 2 Premete **F3 (Entra)**, quindi **F2 (OK)** per confermare la formattazione.

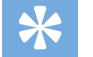

### **Suggerimento**

• Premete **F1 (Indietro)** per annullare l'operazione.

## Aggiornare il firmware

Il dispositivo è controllato da un programma interno, o firmware. Nell'ambito della manutenzione del prodotto, il firmware viene costantemente aggiornato e gli errori corretti.

È possibile che sia stata prodotta una versione più recente (un "aggiornamento") del firmware da quando avete acquistato il dispositivo. In questo caso potete facilmente aggiornare il vostro dispositivo con l'ultima versione disponibile.

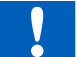

### **Attenzione**

- La batteria deve essere completamente caricata per evitare interruzioni di alimentazione durante l'aggiornamento.
- 1 Collegate il dispositivo al computer utilizzando il cavo USB o la docking station.
- 2 Effettuate il download dell'aggiornamento del firmware per il vostro modello dal sito www.philips.com/dictation sul vostro computer.
- 3 Copiate il nuovo file del firmware sulla cartella principale del dispositivo.
- 4 Scollegate il dispositivo dal computer.
	- $\rightarrow$  Il firmware verrà aggiornato automaticamente. L'operazione durerà pochi minuti.

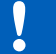

### Attenzione

• Attendete che l'aggiornamento del firmware sia completo prima di utilizzare altre funzioni del dispositivo. L'aggiornamento non adeguato del firmware può causare malfunzionamento del dispositivo.

## **Suggerimento**

• Gli aggiornamenti del firmware possono essere effettuati automaticamente per mezzo del software Philips SpeechExec.  $\rightarrow$  [Utilizzare il software Philips SpeechExec, p.](#page-21-2) 112.

# <span id="page-28-0"></span>Risoluzione dei problemi

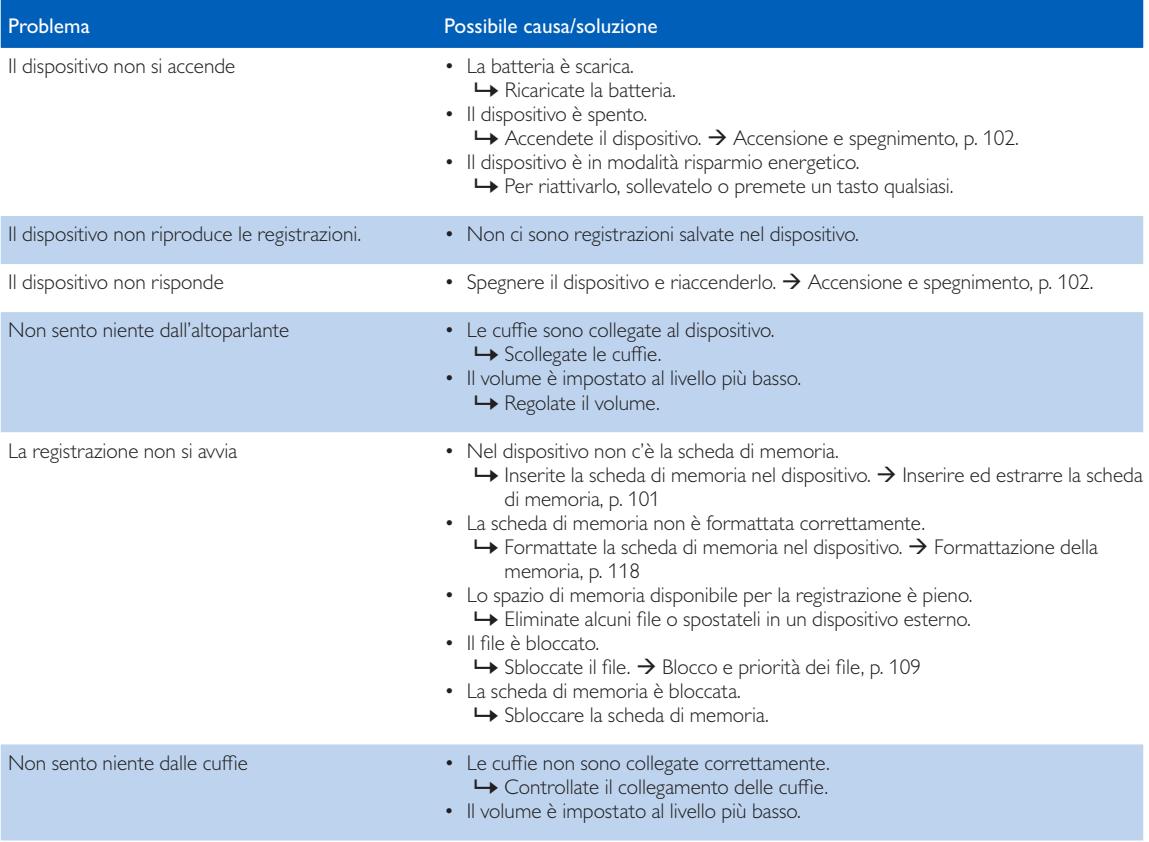

# <span id="page-29-0"></span>8 Specifiche tecniche

#### **Connettività**

- Cuffie: 3,5 mm
- Microfono: 3,5 mm
- USB: USB 2.0 alta velocità
- Connettore docking station
- Slot scheda di memoria

### **Display**

- Tipo: TFT a colori
- Dimensioni diagonali dello schermo: 6,1 cm
- Risoluzione: 320 × 240 pixel

### Supporti di memorizzazione

- Scheda di memoria intercambiabile
- Tipi di schede di memoria: SD/SDHC, fino a 32 GB
- Memoria di massa compatibile

### Registrazione audio

- Formati di registrazione: DSS/DSS Pro (Digital Speech Standard), MP3, PCM
- Microfono integrato: 2 microfoni omnidirezionali
- Modalità di registrazione: DSS QP (.ds2/mono), DSS SP (.dss/mono), MP3 (.mp3/stereo), PCM Voice (.wav/mono), PCM Stereo (.wav/stereo)
- Velocità di trasmissione: 13,7 kbit/s (DSS SP), 28 kbit/s (DSS QP), 192 kbit/s (MP3), 353 kbit/s (PCM Voice), 705 kbit/s (PCM Stereo)
- Tempo di registrazione (scheda di memoria da 4 GB): 700 ore (SP), 350 ore (QP), 50 ore (MP3), 27 ore (PCM Voice), 13 ore (PCM Stereo)
- Frequenza di campionamento: 44,1 kHz (MP3), 22,05 kHz (PCM), 16 kHz (DSS QP), 12 kHz (DSS SP)

#### Suono

- Tipo altoparlante: altoparlante dinamico circolare integrato
- Diametro altoparlante: 28 mm
- Potenza in uscita altoparlante: 200 mW

#### Potenza

- Tipo batteria: Batteria Philips ricaricabile Li-ion ACC8100
- Durata batteria: fino a 27 ore di registrazione (Modalità QP), fino a 200 ore in standby
- Tempo di carica (completa): 3 ore

#### Specifiche ecologiche

- Conforme alla normativa 2002/95/CE (RoHS)
- Prodotto con saldatura senza piombo

#### Condizioni di funzionamento

- Temperatura:  $5 45$  °C / 41 113 °F
- Umidità: 10 % 90 %, senza condensa

### Descrizione dispositivo

- Dimensioni prodotto (L × P × A): 53 × 123 × 15 mm
- Peso: 117 g batteria compresa

### Federal Communications Commission notice

This equipment has been tested and found to comply with the limits for a Class B digital device, pursuant to part 15 of the FCC rules. These limits are designed to provide reasonable protection against harmful interference in a residential installation.

#### Modifications

The FCC requires the user to be notified that any changes or modifications made to this device that are not expressly approved by the manufacturer may void the user's authority to operate the equipment.

### Cables

Connections to this device must be made with shielded cables with metallic RFI/EMI connector hoods to maintain compliance with FCC rules and regulations.

### Canadian notice

This Class B digital apparatus meets all requirements of the Canadian interference-causing equipment regulations.

### Avis Canadien

Cet appareil numérique de la classe B respecte toutes les exigences du règlement sur le matériel brouilleur du Canada.

### Declaration of conformity

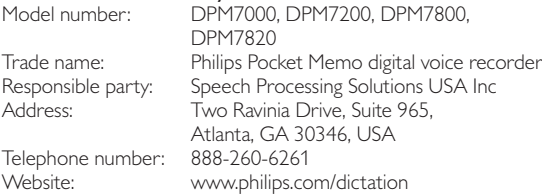

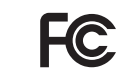

DPM7000, DPM7200, DPM7800, DPM7820 Tested to comply with FCC standards<br>FOR HOME OR OFFICE USE

This device complies with Part 15 of the FCC rules. Operation is subject to the following two conditions: 1) This device may not cause harmful interference. 2)This device must accept any interference received, including interference that may cause undesired operation.

### CE Declaration of Conformity

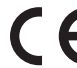

The conformity with the relevant EU directives is confirmed by the CE mark.

### **Declaration of conformity**

Speech Processing Solutions GmbH hereby declares that the devices DPM7000, DPM7200 fully comply with the basic requirements and other relevant provisions of directives 2006/95/EC, 2004/108/EC and 2009/125/EC. A complete declaration of conformity for this product is available at [www.philips.com/](http://www.philips.com)dictation.

Neither Speech Processing Solutions GmbH nor its affiliates shall be liable to the purchaser of this product or third parties with respect to claims for damages, losses, costs or expenses incurred by purchaser or third parties as a result of an accident, misuse or abuse of this product or unauthorized modifications, repair, modification of the product or failure to meet the operating and maintenance instructions provided by the manufacturer.

MPEG Layer-3 audio coding technology licensed from Fraunhofer IIS and Thomson Licensing.

This user manual is a document with no contractual nature. We accept no liability for changes, mistakes or printing errors.

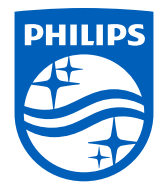

Specifications are subject to change without notice.

© 2016 Speech Processing Solutions GmbH. All rights reserved. Philips and the Philips shield emblem are registered trademarks of Koninklijke Philips N.V. and are used by Speech Processing Solutions GmbH under license from Koninklijke Philips N.V. All trademarks are the property of their respective owners. Document version 1.1, 2016/01/15. Document number 7278 003 2010.2